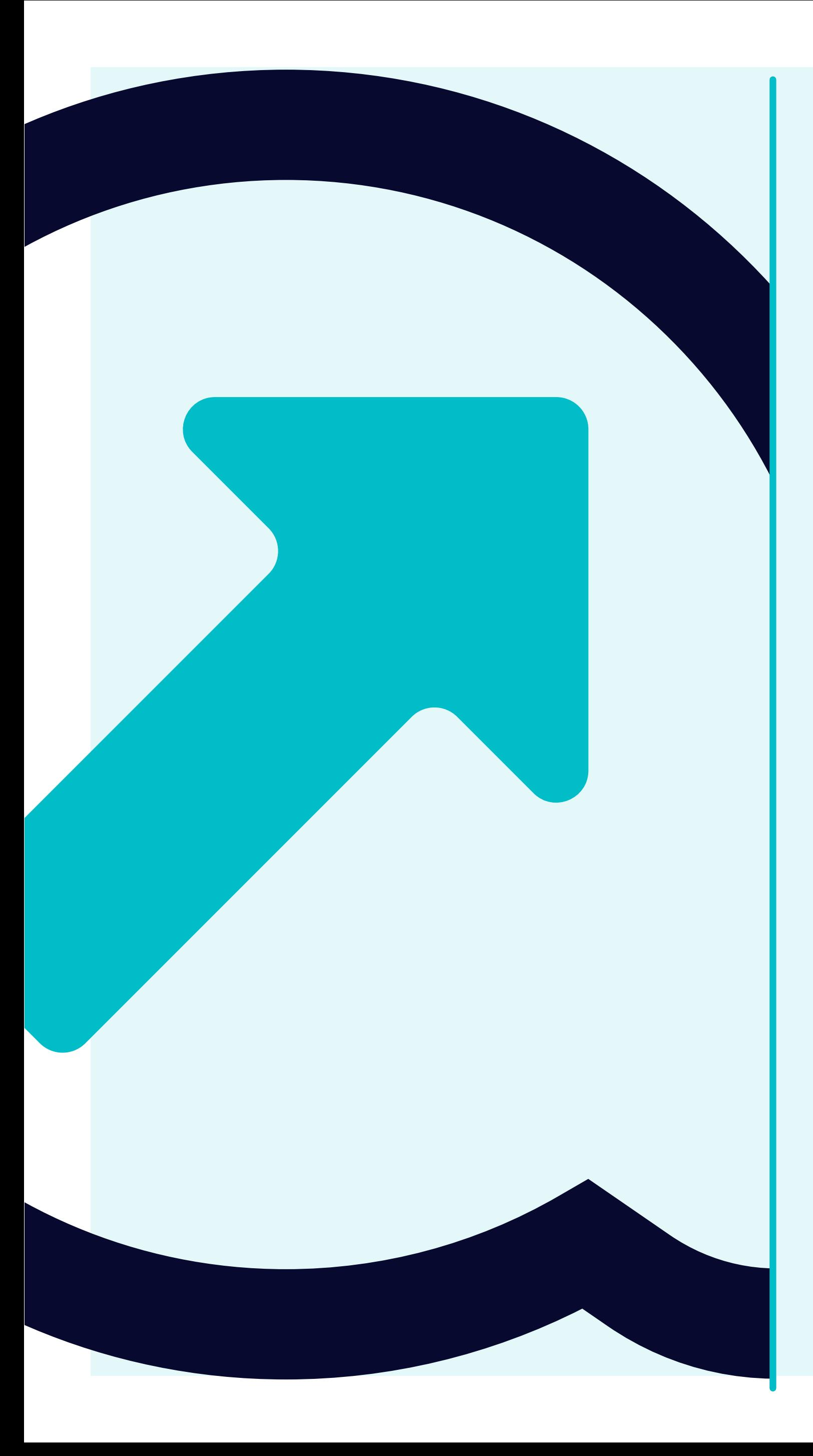

# Navegación en Flowis  $\overline{\mathbf{1}}$

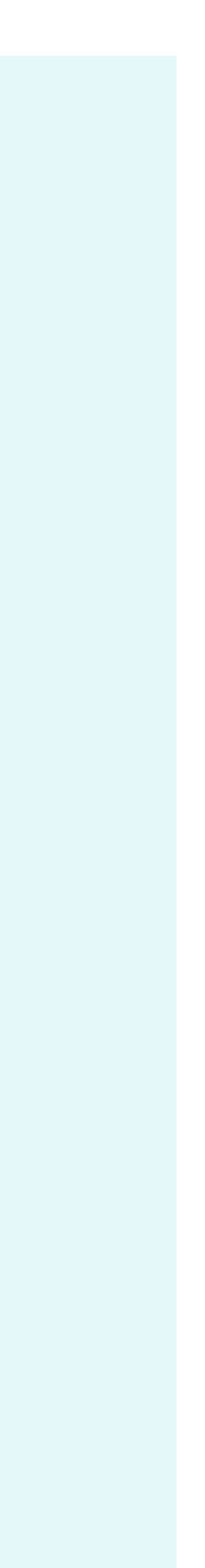

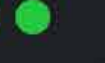

Yanfeng Portal - Flowis

https://portal.yanfeng.flowis.com

 $x +$ 

## **Yanfeng Portal - Flowis**

Sign in to start your session

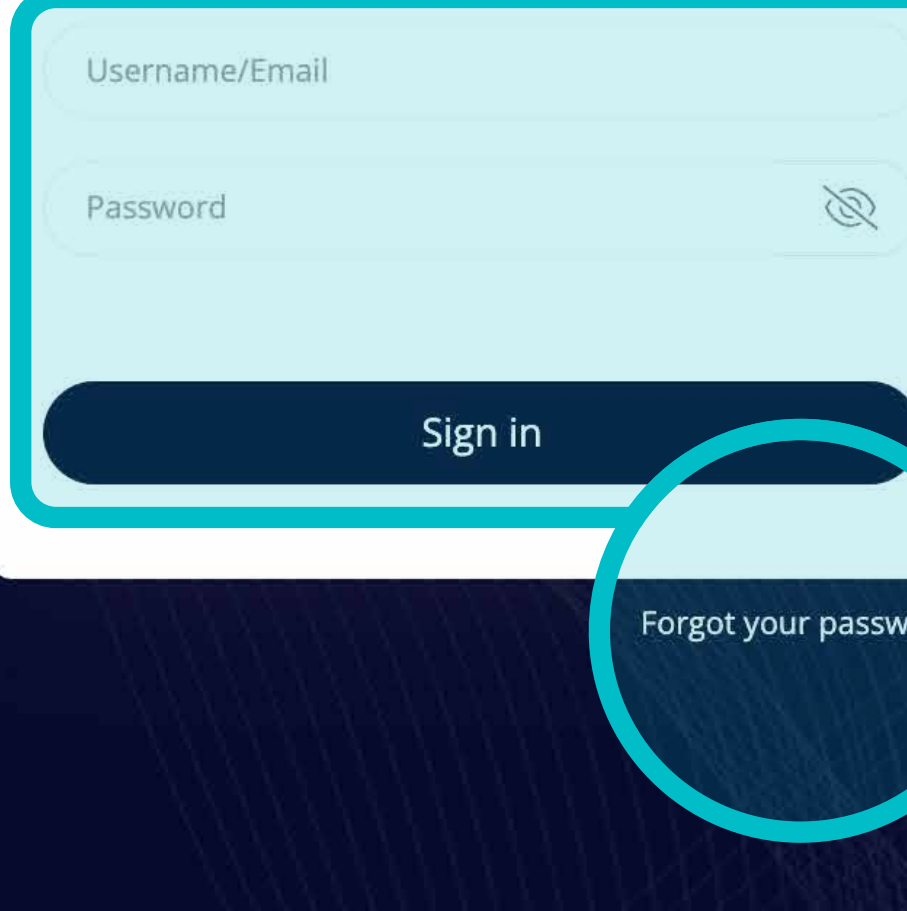

Puedes acceder a **Flowis** a través de la URL que **puedes ver en la pantalla.** 

Utiliza tus credenciales para **iniciar sesión.** 

Si has olvidado tus credenciales, **haz clic en el enlace "¿Has olvidado la contraseña?".**

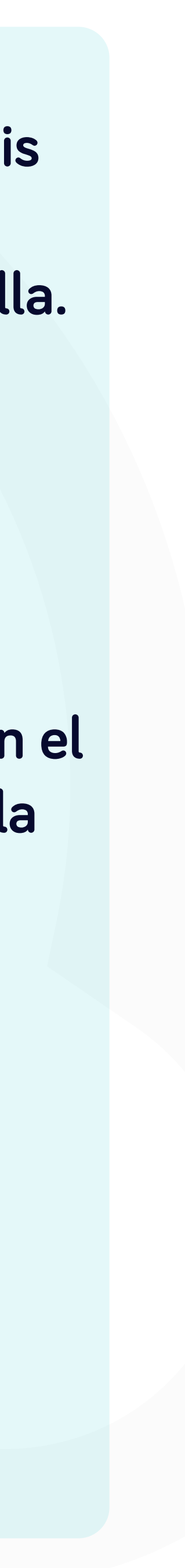

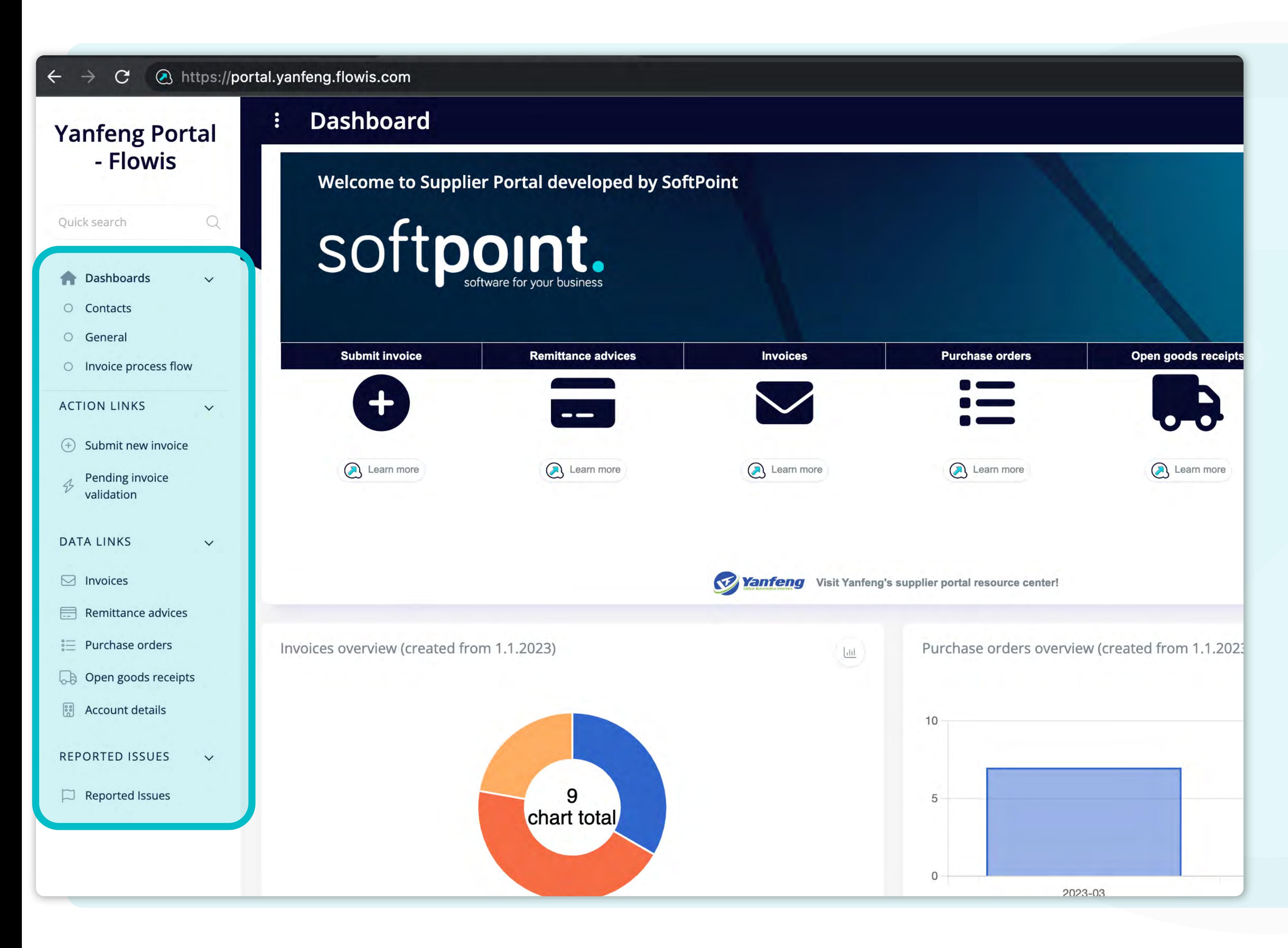

Una vez conectado, **en la parte izquierda de la pantalla inicial**, podrás ver la sección **"pestañas".** 

En estas pestañas puedes, por ejemplo, **enviar tu factura,** o encontrar otro tipo de información sobre **facturas ya presentadas, avisos de remesa, puntos de venta**, etc.

También puedes informar de **cualquier problema técnico** que te surja.

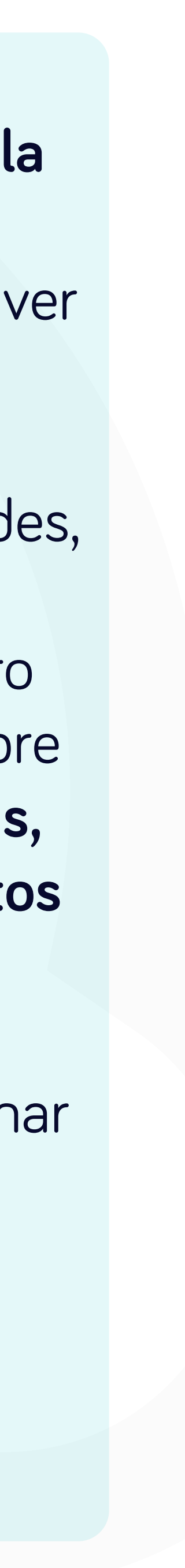

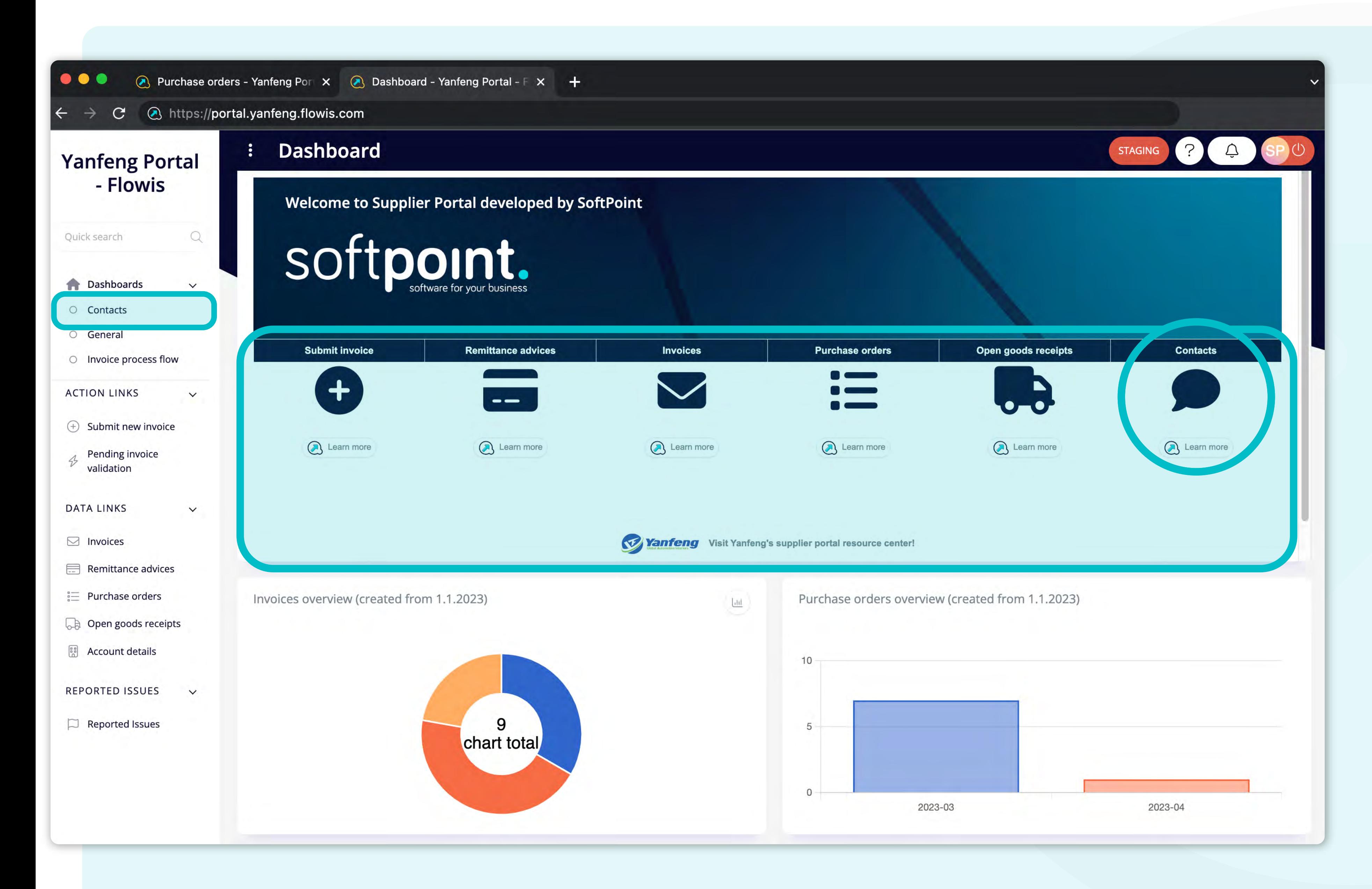

En **el centro de la pantalla**, se visualiza la sección **Panel**. Aquí encontrarás información sobre **el desarrollador de Flowis**, con enlaces a Flowis y **accesos directos a las pestañas más utilizadas.** 

Además, hay un **acceso directo a las listas de contactos.** 

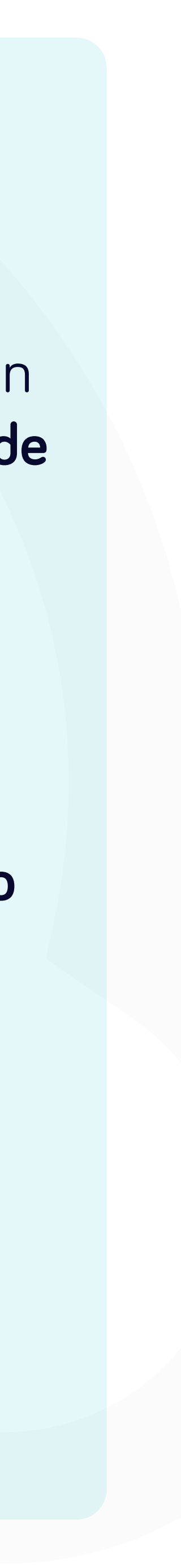

## $\bullet\bullet\bullet$ **A** Dashboard - Yanfeng Portal - F × + https://portal.yanfeng.flowis.com/dashboards/181/preview  $\mathbf{C}$

 $\ddot{\cdot}$ 

 $\begin{array}{c} \n\mathbf{Q} \n\end{array}$ 

 $\checkmark$ 

 $\checkmark$ 

 $\checkmark$ 

## **Yanfeng Portal** - Flowis

Quick search **Dashboards** O Contacts

O General

 $\leftarrow$ 

O Invoice process flow

**ACTION LINKS** 

- $\odot$  Submit new invoice
- Pending invoice  $\triangle$ validation

**DATA LINKS** 

- $\Box$  Invoices
- Remittance advices
- $\stackrel{\circ}{\underset{\sim}{}}$  Purchase orders
- **Den goods receipts**
- **Es Account details**
- REPORTED ISSUES  $\checkmark$
- $\Box$  Reported Issues

## **Dashboard**

## INVOICES - Whom to contact in case of issue?

## Mailbox

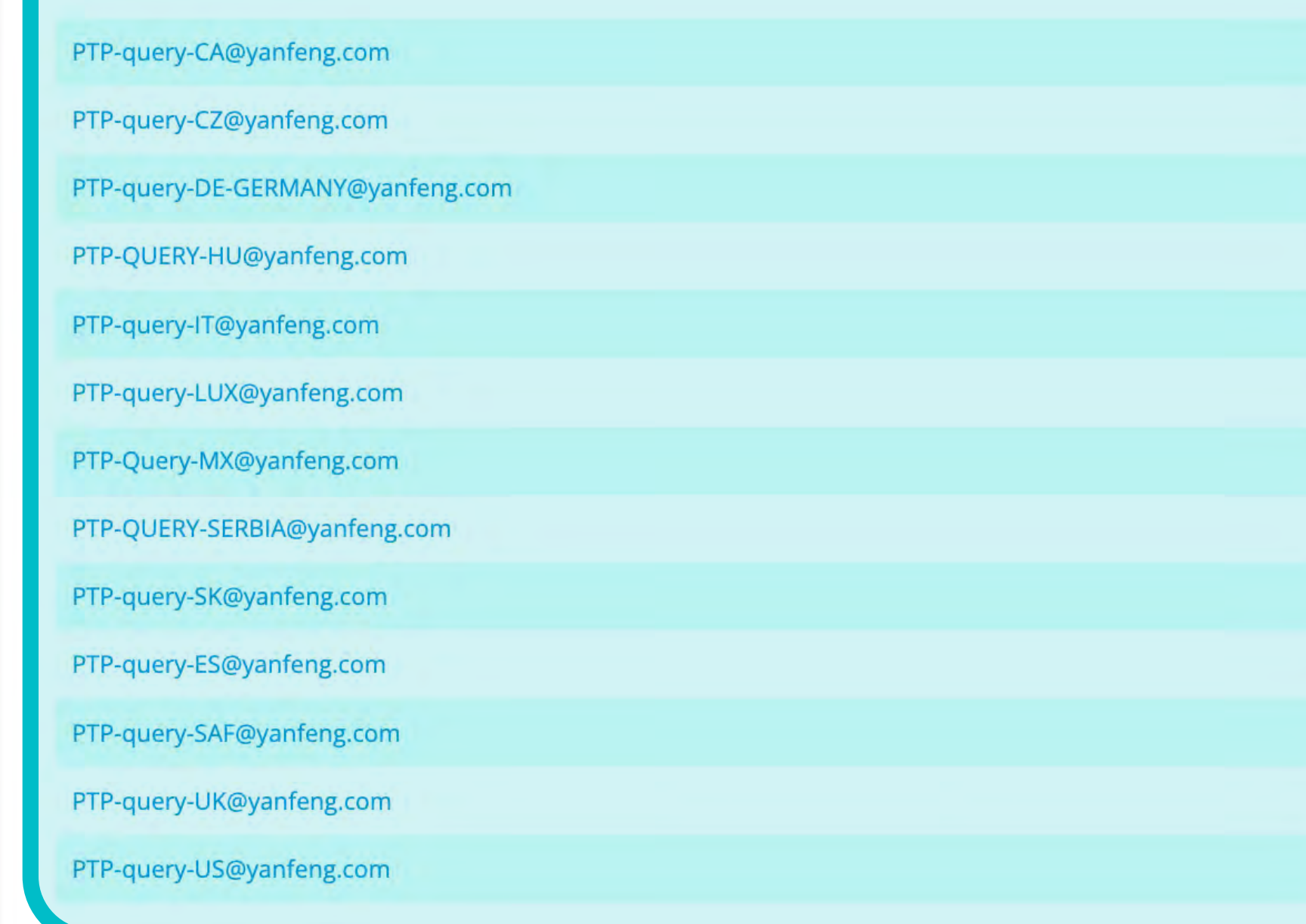

# Softpoint.

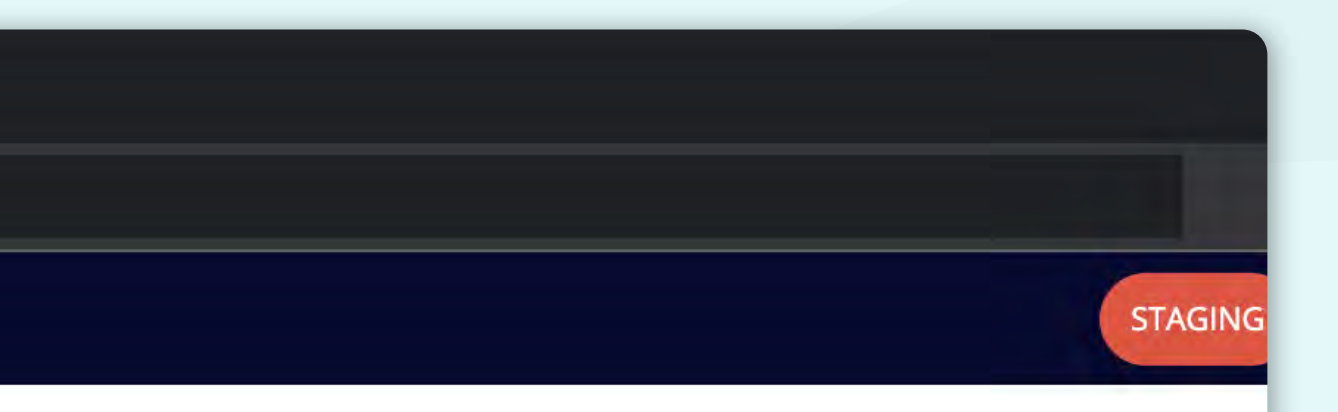

# \*La lista de contactos mencionada

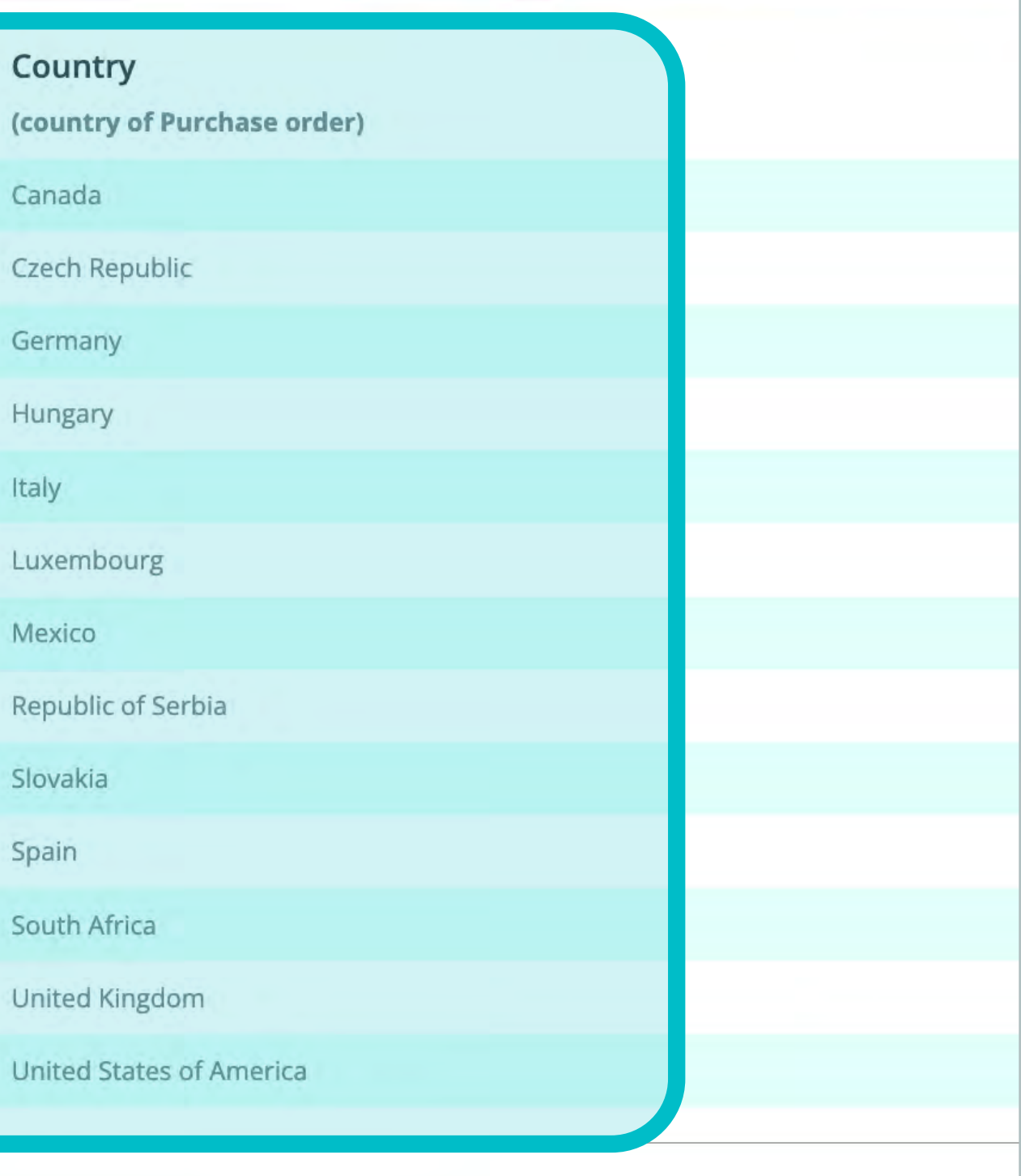

Technical support r

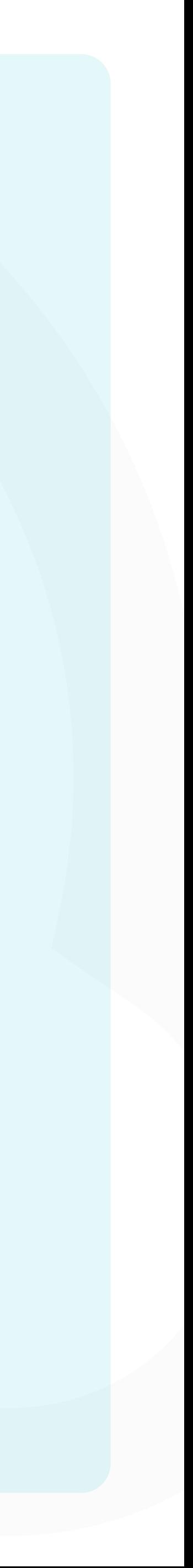

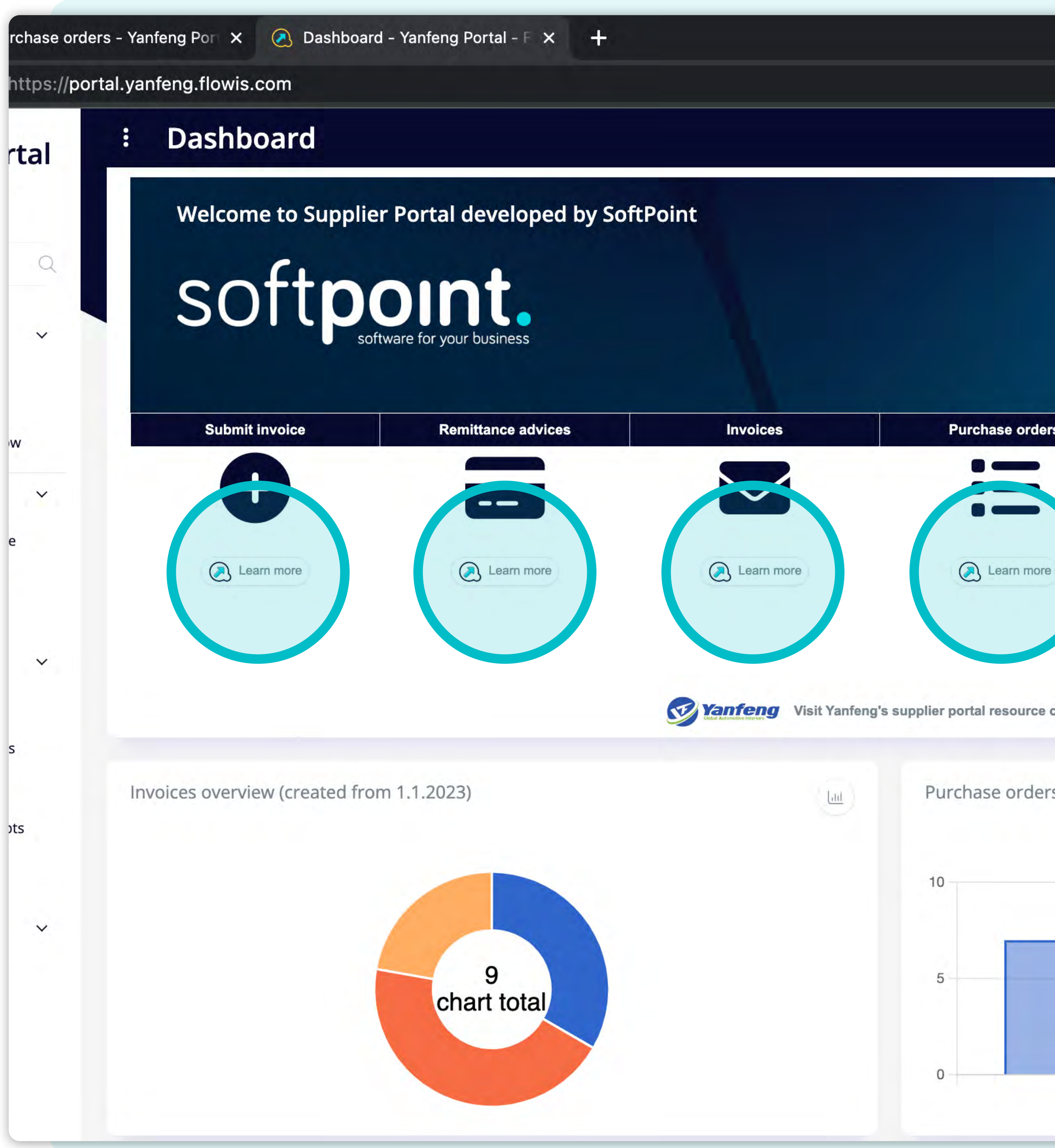

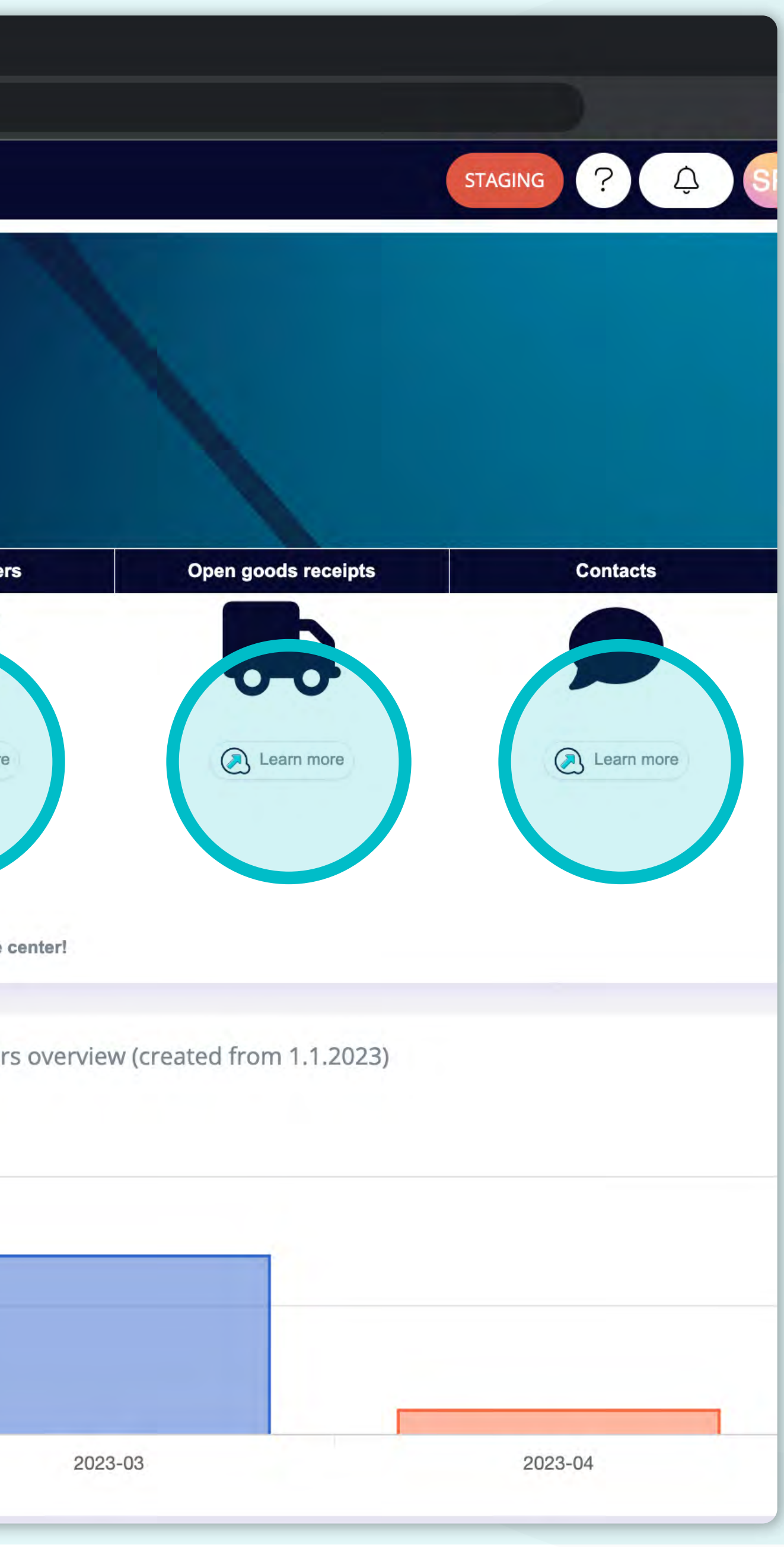

Debajo de cada **sección general encontrarás los botones "Más información"**, que te guiarán por el proceso y te **mostrarán breves instrucciones** en vídeo como estas.

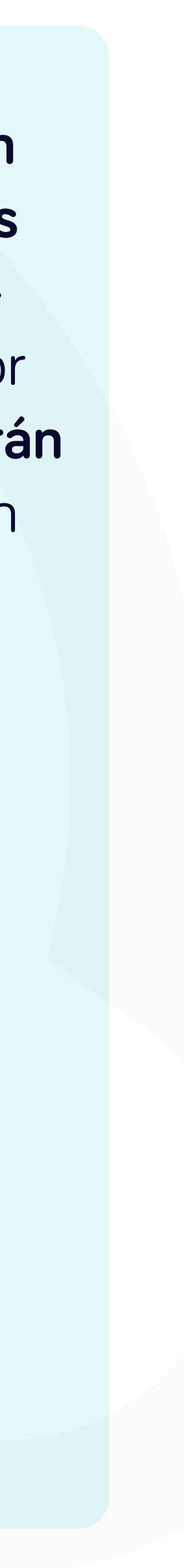

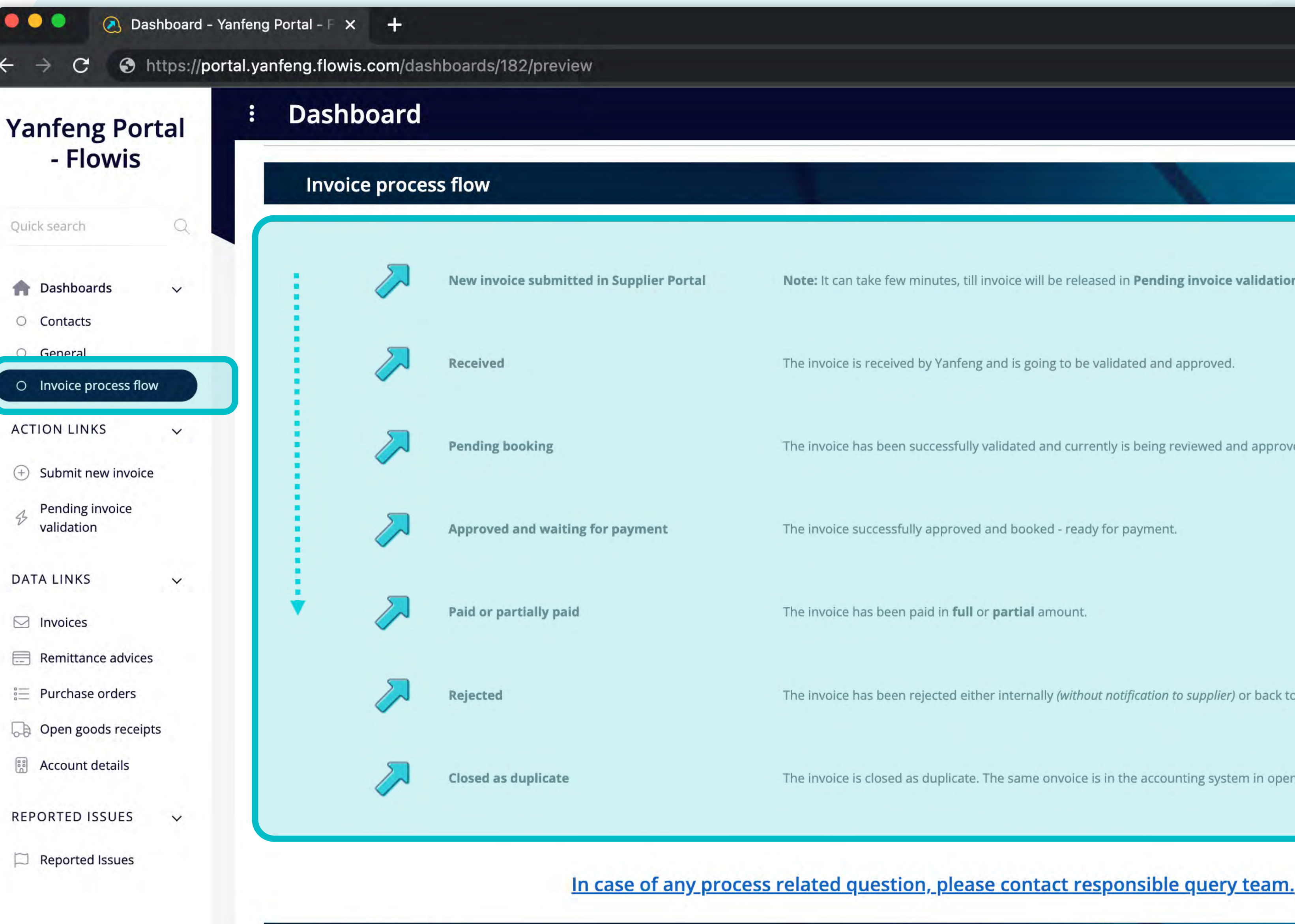

softpoint.

En la sección de pestañas, puedes encontrar un panel con instrucciones sobre el flujo del proceso de facturación.

STAGING

Note: It can take few minutes, till invoice will be released in Pending invoice validation tab.

The invoice is received by Yanfeng and is going to be validated and approved.

The invoice has been successfully validated and currently is being reviewed and approved for booking in the acc

The invoice successfully approved and booked - ready for payment.

The invoice has been rejected either internally (without notification to supplier) or back to supplier.

The invoice is closed as duplicate. The same onvoice is in the accounting system in open/booked/paid status alr

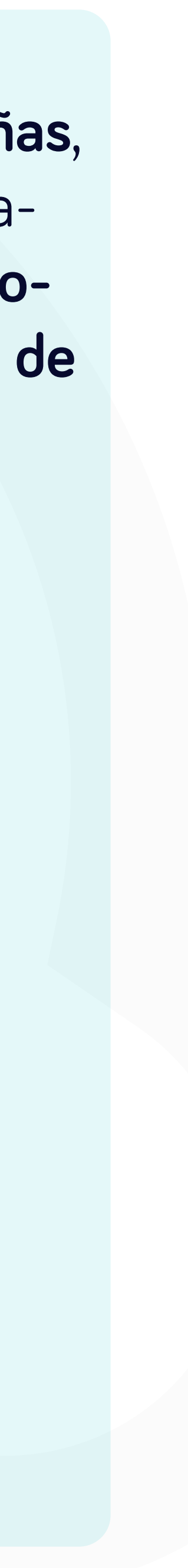

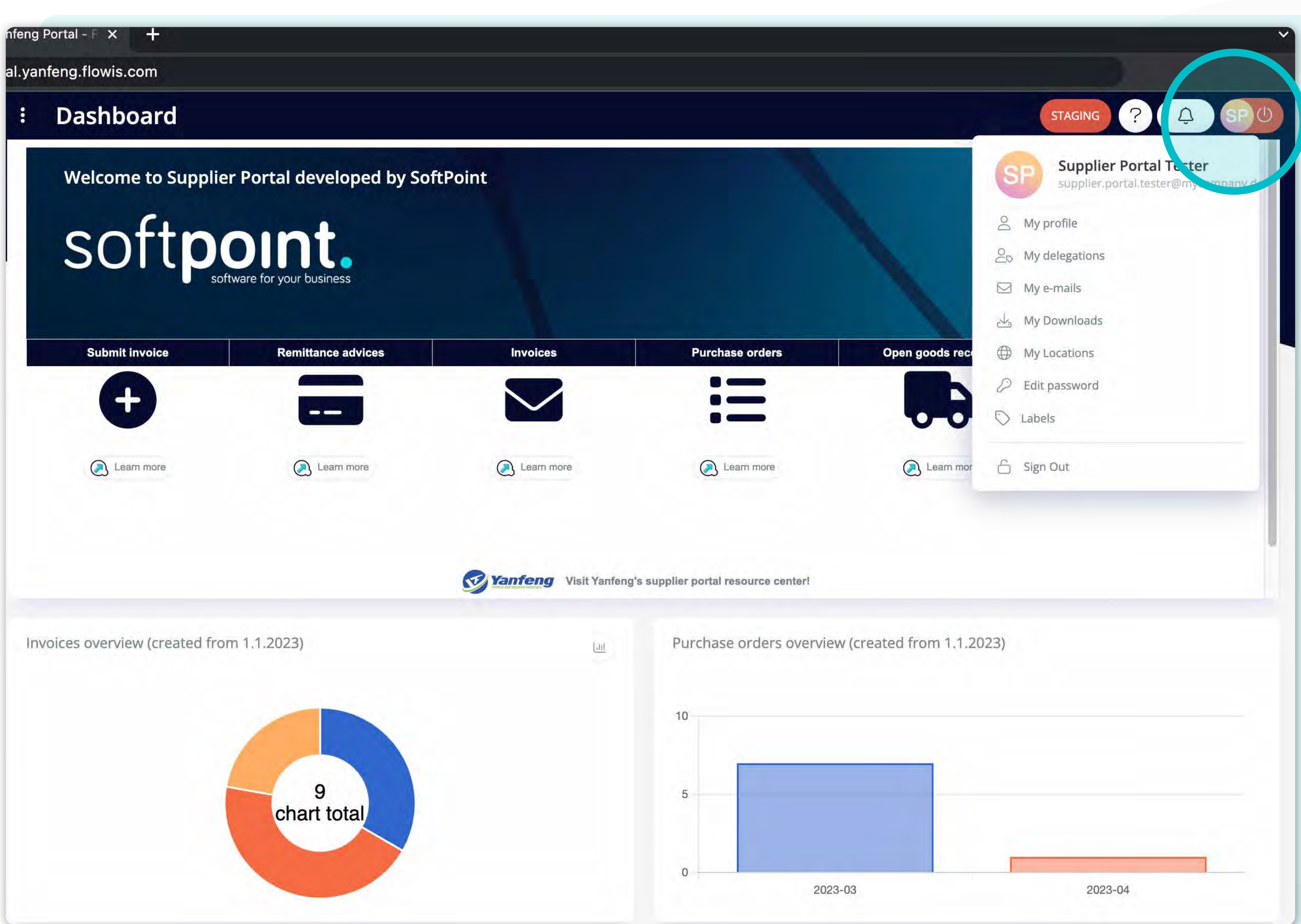

Para visualizar y modificar **tu información personal, o la configuración**, haz clic **en tus iniciales en la esquina superior derecha** y luego selecciona **"Mi perfil".**

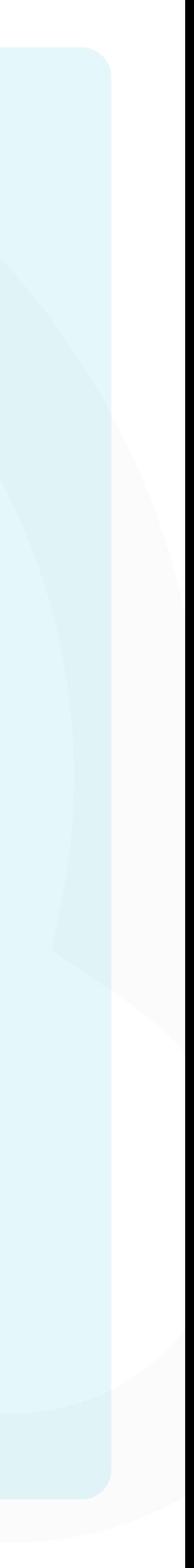

## tps://portal.yanfeng.flowis.com/my\_profile

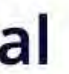

 $Q$ 

 $\checkmark$ 

 $\checkmark$ 

 $\checkmark$ 

 $\vee$ 

 $\ddot{\ddot{}}$ 

# **My profile**

## Supplier Portal Tester (supplier.portal.tester@mycompany.de) [supplier.portal.tester]

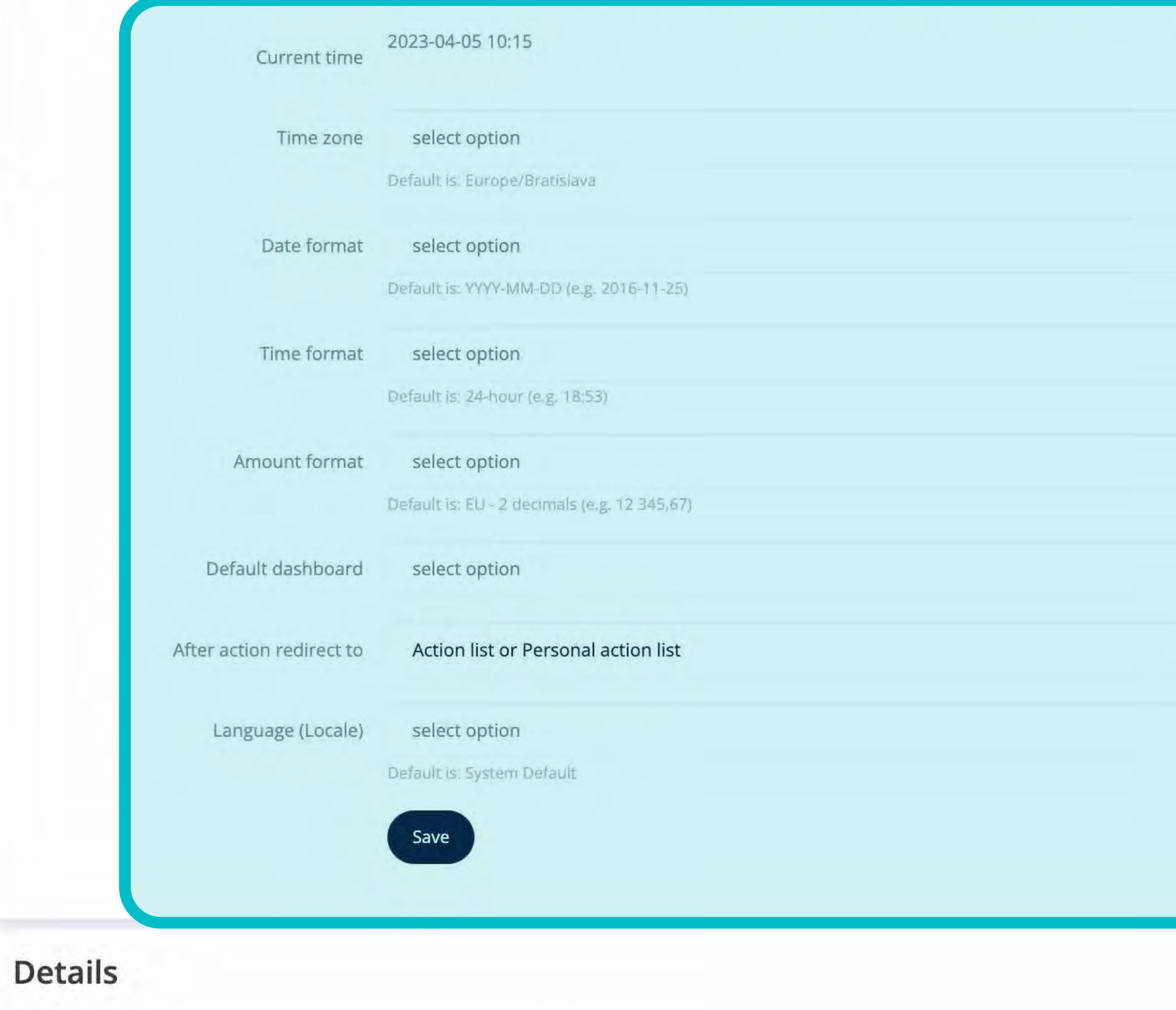

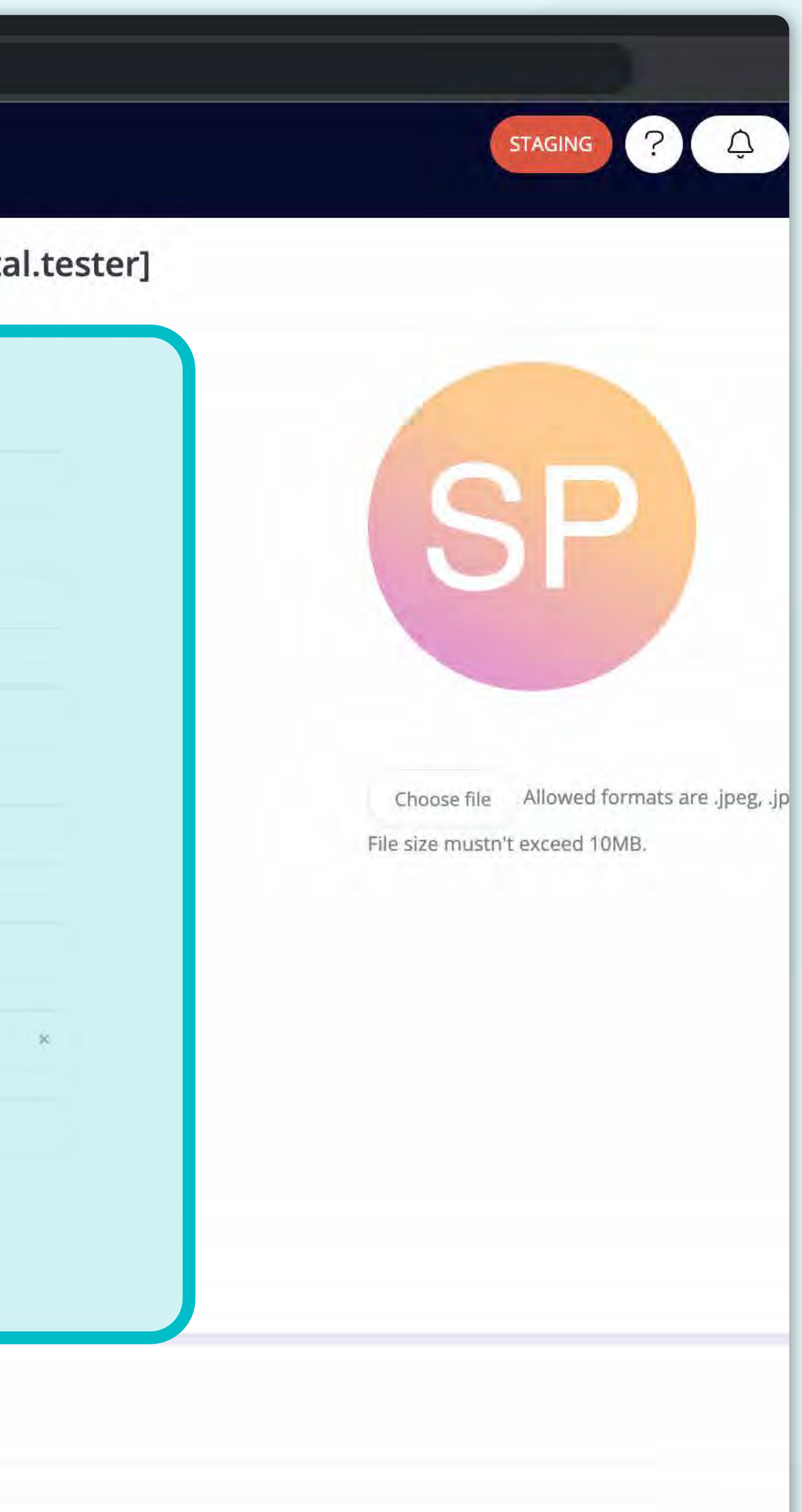

# \*Pantalla de edición de mi perfil

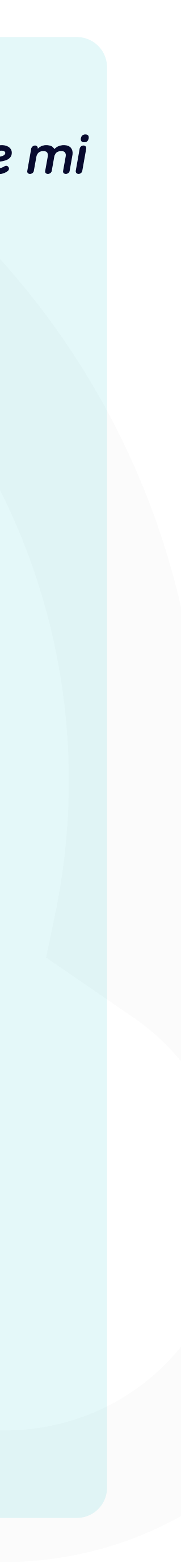

1 Invoices - Yanfe

https://port

# **Yanfeng Portal** - Flowis

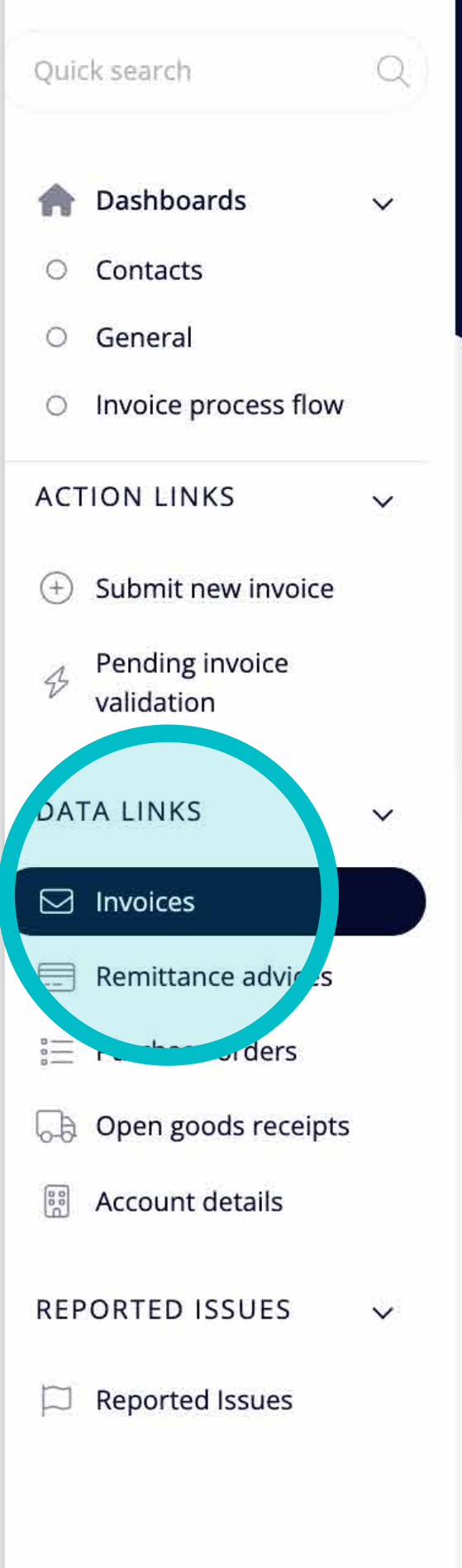

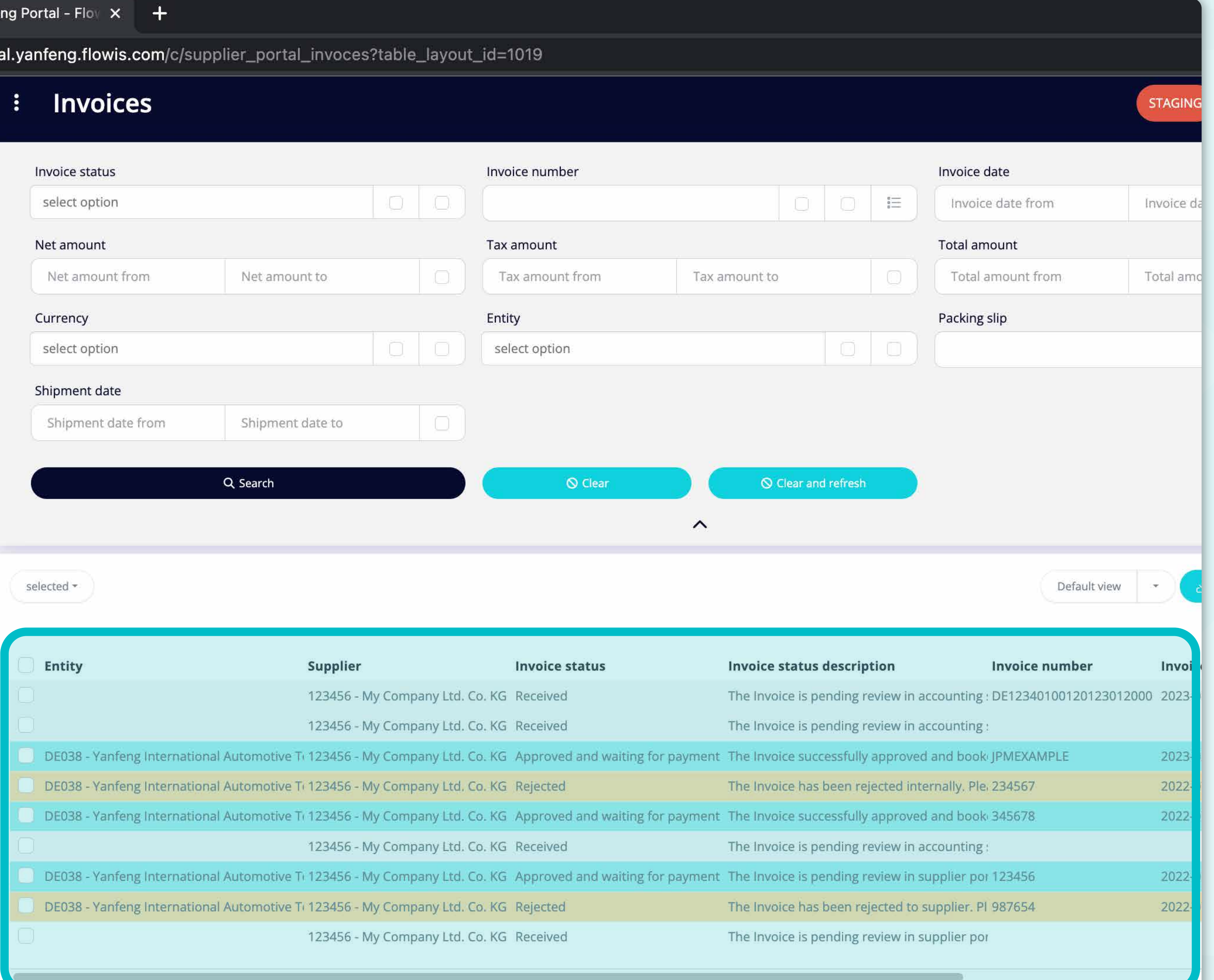

Al hacer clic en una de las pestañas, **se visualizará la lista completa de tus transacciones** y sus **estados**.

Aquí puedes ver **el estado de las transacciones** y otra **información útil.** 

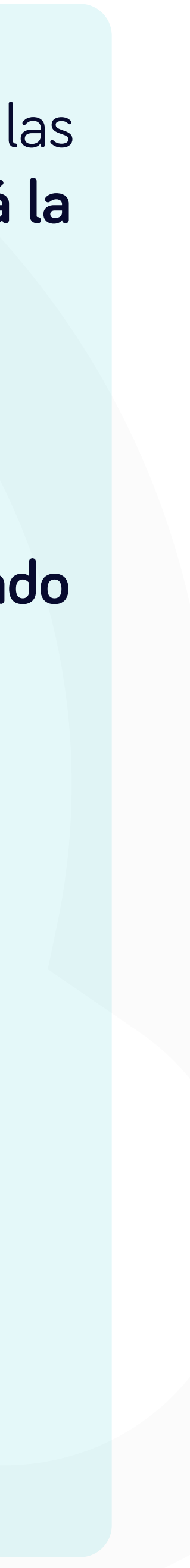

por

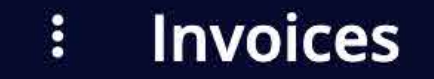

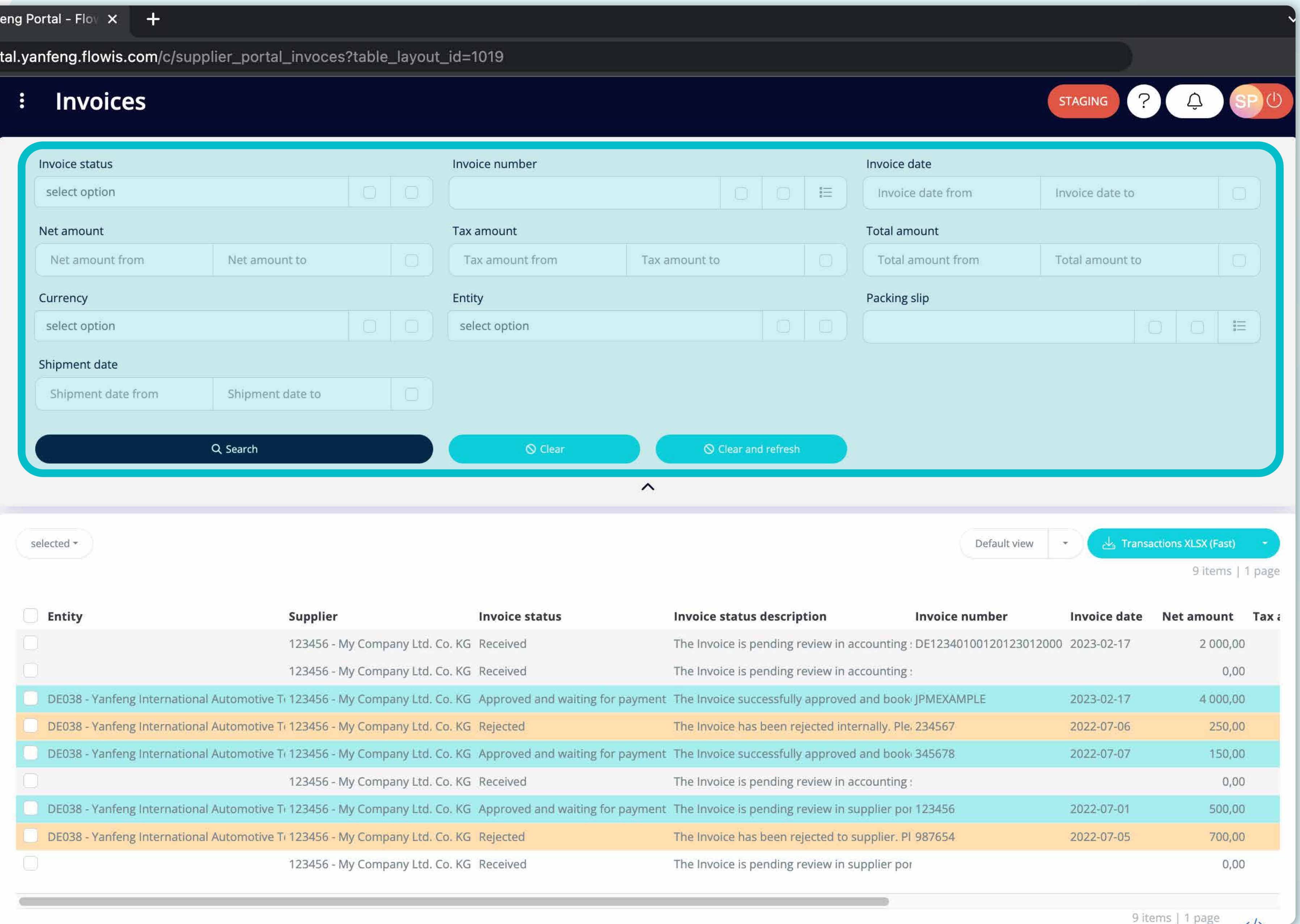

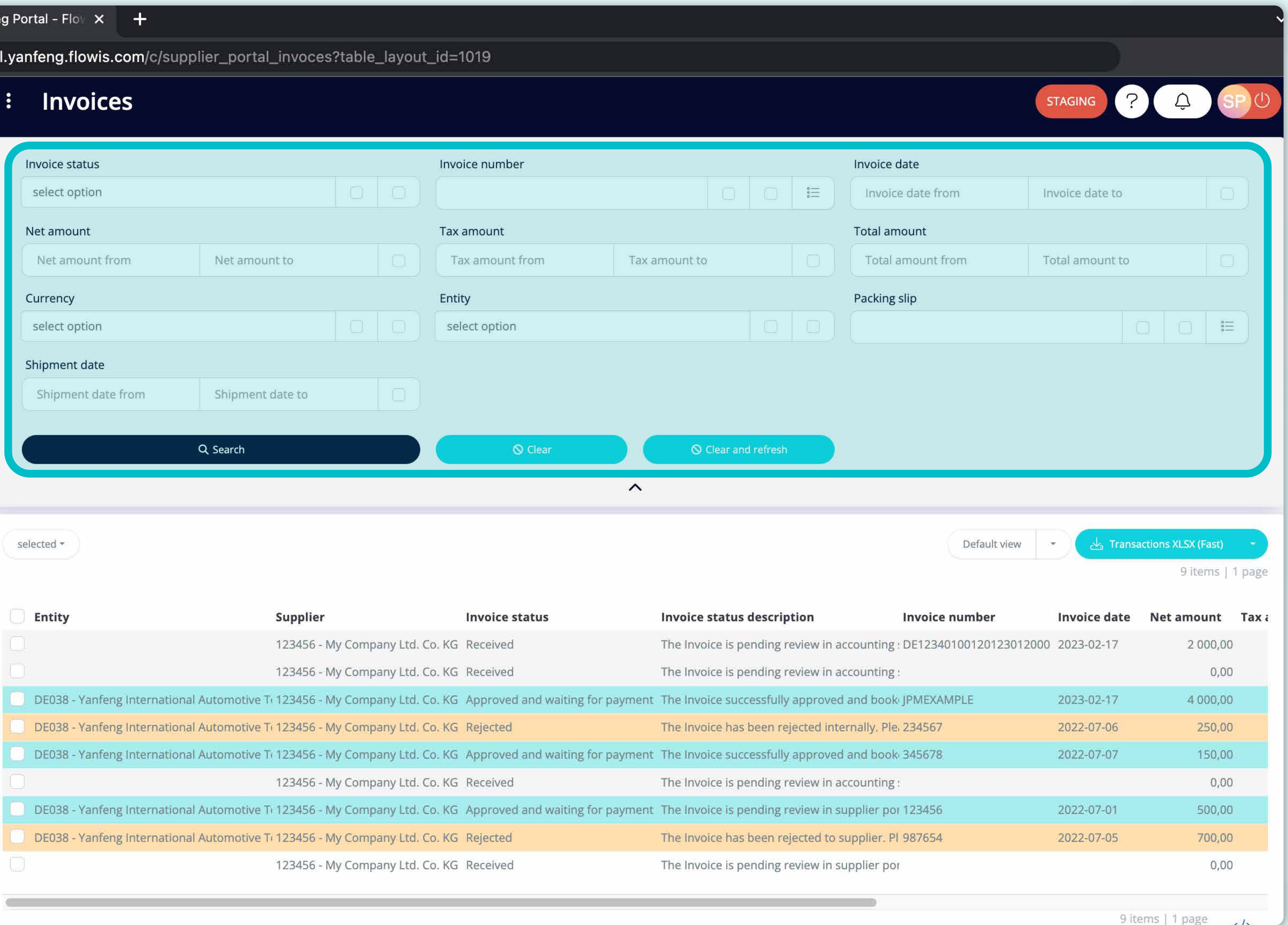

El filtro de la parte superior se utiliza para filtrar la lista de artículos como, por ejemplo, si solo deseas visualizar los artículos que están pendientes en el sistema.

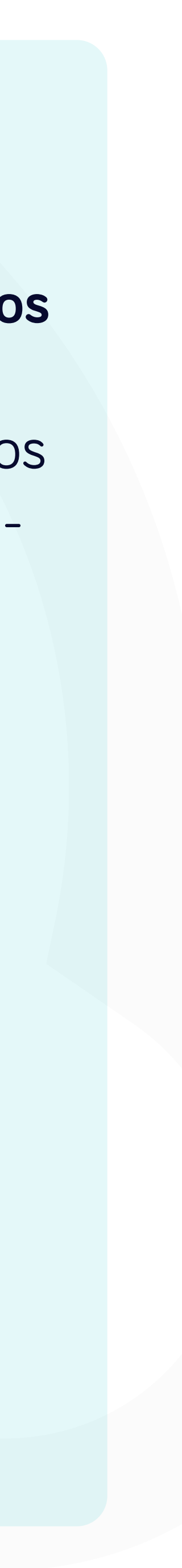

rtal

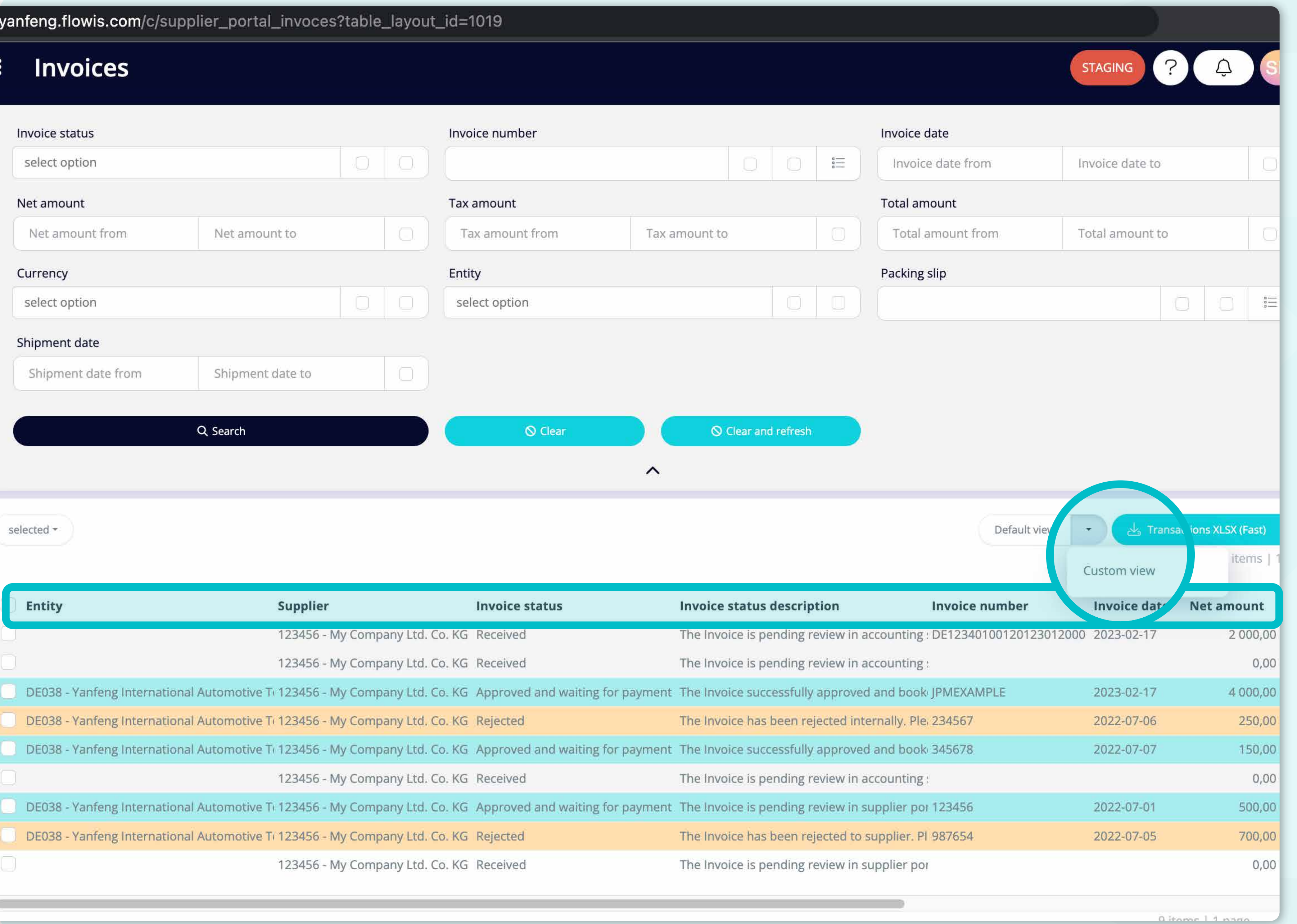

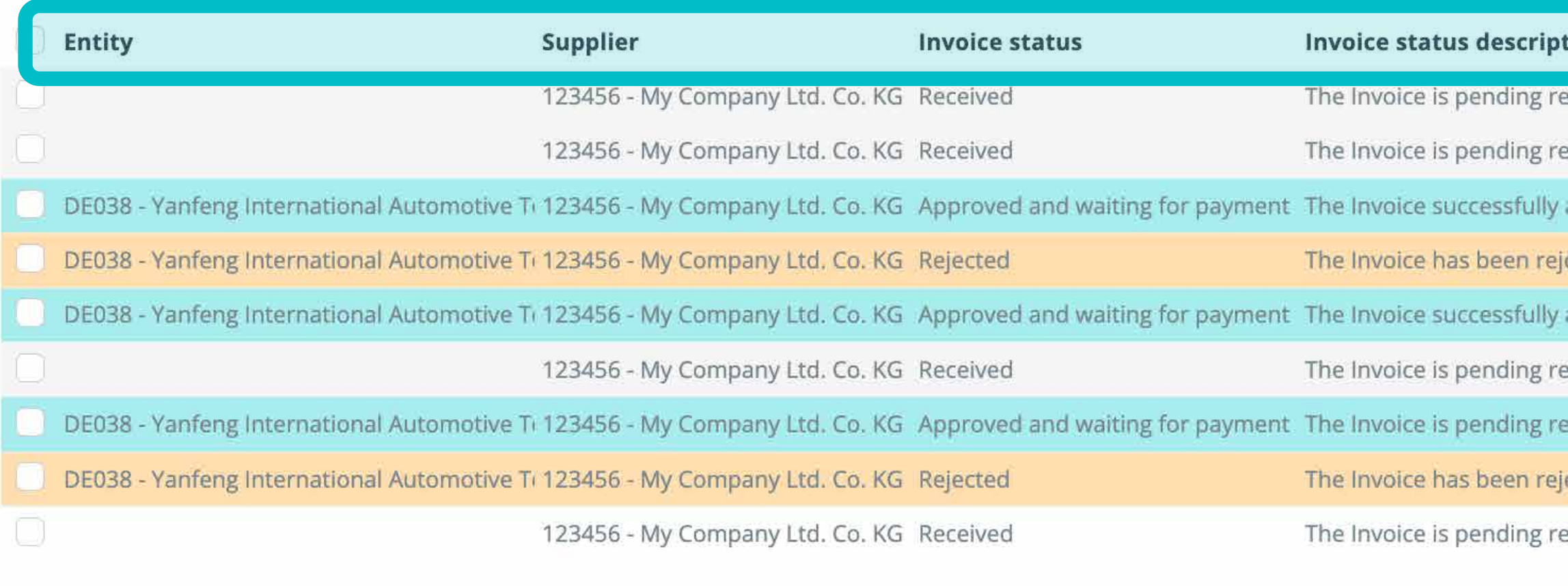

La lista de los artículos contiene **varias columnas con información**, que están predefinidas en **un diseño predeterminado.** 

Si deseas **cambiar el orden de las columnas o añadir o eliminar algunas**, haz **clic en la flecha del menú desplegable y selecciona "Vista personalizada".**

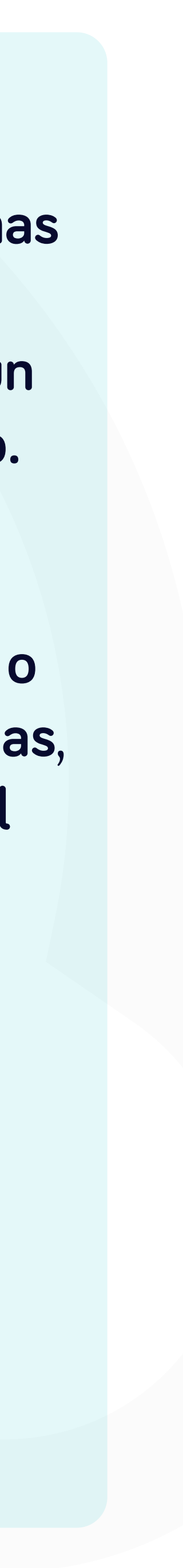

# oices

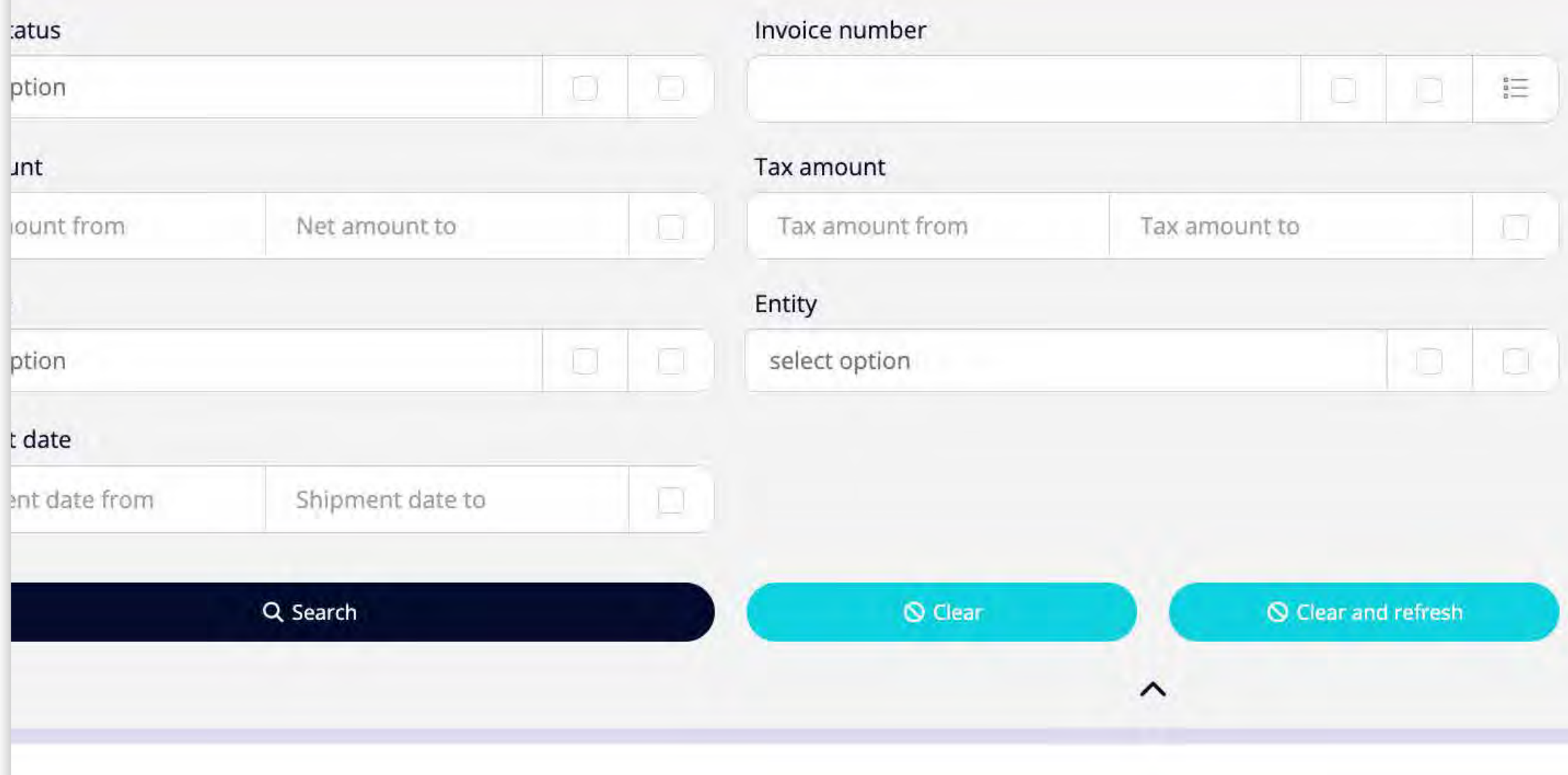

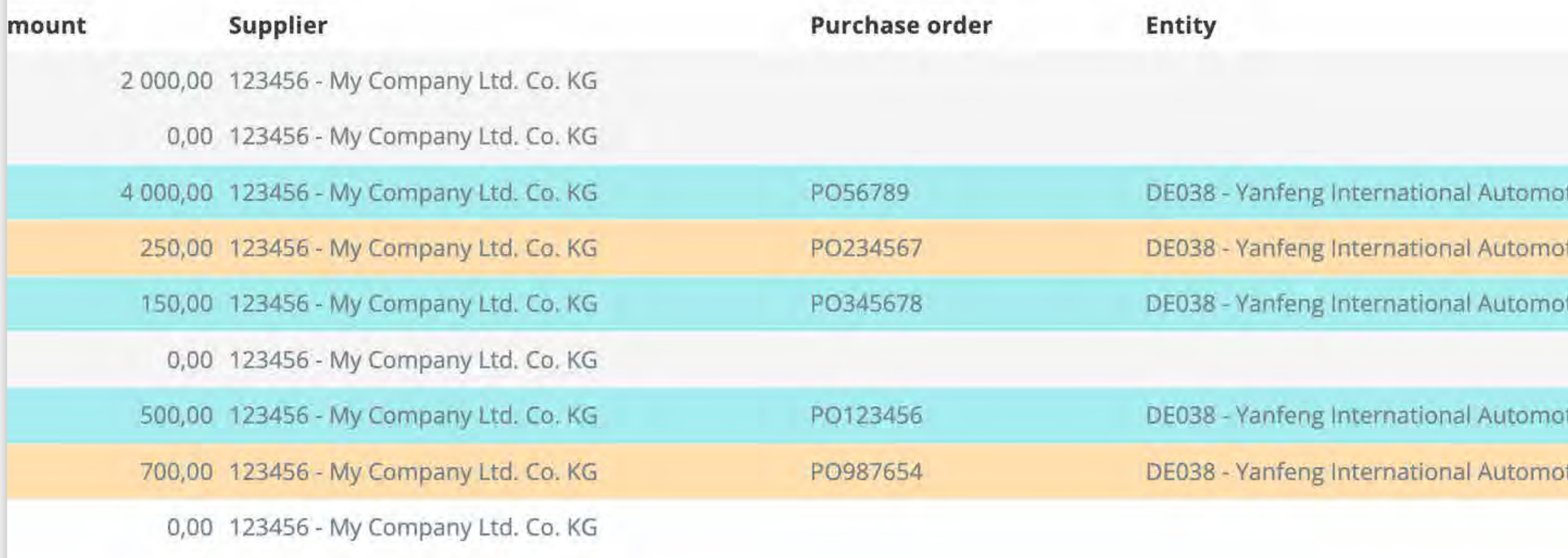

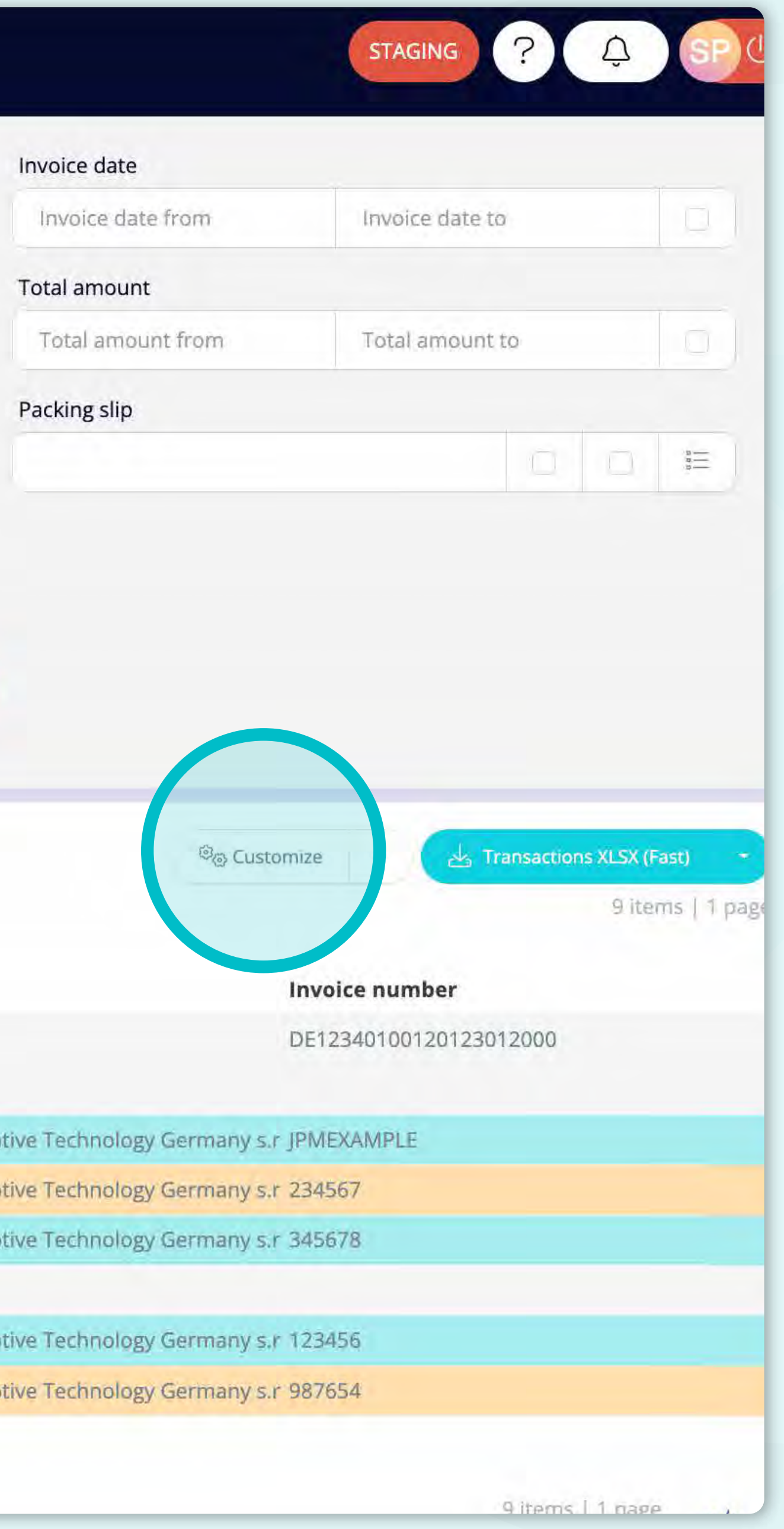

Para cambiar tu vista personalizada, haz **clic en el botón "Personalizar".**

![](_page_12_Picture_5.jpeg)

![](_page_13_Figure_1.jpeg)

**Marca las columnas de la lista que quieres que se visualicen en el diseño.** 

También puedes cambiar el orden con **la opción de arrastrar y soltar.**

Una vez completado **el diseño personalizado,** pulsa **el botón "Guardar" de la parte inferior de la pantalla emergente**. El diseño personalizado **se guardará para que puedas utilizarlo.** 

![](_page_13_Picture_5.jpeg)

![](_page_14_Picture_17.jpeg)

Si deseas descargar la lista de transacciones, haz clic en el botón "Transacción XLSX (Rápido)".

![](_page_14_Picture_6.jpeg)

![](_page_15_Figure_0.jpeg)

![](_page_15_Picture_90.jpeg)

 $_{\rm{bit}}$ 

 $10$ 

5

Purchase orders overview (created

Si es la **primera vez que utilizas Flowis**, hemos preparado unos **recorridos rápidos para que el trabajo con la herramienta sea más fácil.** 

Profundizaremos **en las áreas específicas** con información útil.

![](_page_15_Picture_4.jpeg)

![](_page_16_Figure_0.jpeg)

This a tailor the helpe miguntains which should be installed on an

- · The change The CPDA Secretives via Ways 1 PO per Timvoico -
- Campilla Covered Controller
- · Containing motor and choose finith choice Serie (of the animal)
- · multi-simulti-transpostand light-
- . Courses to real in ISO #212 currency toda list
- 
- 

# \*Recorrido rápido por la presentación de una factura. 1/4

![](_page_16_Picture_11.jpeg)

## $n$ voice - Yanfeng  $x +$

prtal.yanfeng.flowis.com/c/suppplier\_portal\_submit\_new\_invoice/new?draft=0&transaction%5Btransaction\_type\_id%5D=45

### Submit new invoice n.

![](_page_17_Picture_44.jpeg)

![](_page_17_Picture_4.jpeg)

ents which should be included on each invoice:

## - always 1 PO per 1 invoice

ing "Ship to" location gible

## currency code list

address

r legal requirements according local law

\*Recorrido rápido por la presentación de una factura. 2/4

![](_page_17_Picture_12.jpeg)

## /**portal.yanfeng.flowis.com**/c/suppplier\_portal\_submit\_new\_invoice/new?draft=0&transaction%5Btransaction\_type\_id%5D=45

![](_page_18_Picture_34.jpeg)

wing an activities which should be included on each investment

 $\bullet$ 

Of Sumber + always 1 PO per-1 invoice -

- 
- me timbang Selp to be toon.
- 
- 150 2217 currency code list
- 
- 

# \*Recorrido rápido por la presentación de una factura. 3/4

![](_page_18_Picture_11.jpeg)

![](_page_19_Picture_23.jpeg)

![](_page_19_Picture_1.jpeg)

*\*Recorrido rápido por la presentación de una factura. 4/4*

![](_page_19_Picture_3.jpeg)

 $\sqrt{$ oice - Yanteng  $\mathbf x$ 

rtal.yanfeng.flowis.com/c/suppplier\_portal\_submit\_new\_invoice/new?draft=0&transaction%5Btransaction\_type\_id%5D=45

![](_page_20_Picture_67.jpeg)

![](_page_20_Picture_3.jpeg)

always 1 PO per 1 invoice

ng "Ship to" location rible urrency code list

address legal requirements according local law Al pulsar Finalizar, este recorrido **no volverá a aparecer automáticamente**, pero puedes **iniciarlo manualmente.** 

**Abre la pestaña cuyo recorrido deseas volver a ver y pulsa el botón de ayuda (signo de interrogación) situado en la esquina superior derecha.** 

![](_page_20_Picture_9.jpeg)

anfeng.flowis.com/c/suppplier\_portal\_submit\_new\_invoice/new?draft=0&transaction%5Btransaction\_type\_id%5D=45

![](_page_21_Picture_107.jpeg)

Please follow the below requirements which should be included on e-

- · Purchase Order (PO) Number always 1 PO per 1 invoice
- · Supplier invoice number
- · Delivery note number, including "Ship to" location
- · Invoices must be typed and legible
- Currency based on ISO 4217 currency code list
- Correct legal entity name and address
- Invoice need to meet all other legal requirements according local lay

nvoice/transaction file \* Choose file

Note: It will take few minutes till invoice will be released for validation in Pending invoice validation tab.

![](_page_21_Picture_12.jpeg)

## **O \* I & :** Documentation Help What is this page? Not sure what yo are looking Learn more aby it the current page Learn more Start tour + Support team Barbora Bockova 66 (Bratislava, SK) barbora.bockova@yanfeng.com Matej Stanik MS (YFI, Bratislava, SK) matej.stanik@yanfeng.com David Relovsky<br>(YFl,Bratislava,SK) DR<sub></sub> david.relovsky@yanfeng.com Have an issue or a question? Contact support Europe/Bratislava Time zone Date format YYYY-MM-DD Time format HH:MM Locale en

# Pulsa el botón "Iniciar recorrido".

![](_page_21_Picture_15.jpeg)

# En Soft**Point** también abordamos **otros procesos financieros clave**.

![](_page_22_Picture_1.jpeg)

- **• Activos fijos:** registro de activos fijos, libros múltiples (por ejemplo, PCGA, reglamentarios, fiscales, etc.), diferentes métodos de depreciación y gestión de adquisiciones, enajenaciones y transferencias.
- **• Operaciones intragrupo:** presentación de solicitudes de intercambio, envío y aprobación, contabilización simultánea en varios sistemas ERP, conciliación de saldos intragrupo y aprobación de pagos.
- **• Conciliaciones de cuentas:** hojas de presentación de conciliación y explicaciones del balance, autoconciliaciones, envío y aprobación, e integración con el software de contabilidad.
- **• Contabilización como arrendamientos:** requisitos de la NIIF 16, obligaciones por arrendamientos y cálculo del balance de situación/pérdidas y ganancias.
- **• Diarios manuales:** envío y aprobación, y diarios recurrentes automatizados.
- **• Informes del libro mayor**

![](_page_22_Picture_9.jpeg)

![](_page_22_Picture_10.jpeg)

# **Módulo del libro mayor**

- **• Conciliación de pagos:** cotejo de los pagos de los clientes con las partidas abiertas, desglose automatizado de los pagos con las remesas y envío de las discrepancias a los propietarios de negocios pertinentes.
- **• Facturación:** tratamiento de las solicitudes de facturación y facturación automatizada.
- **• Equipos comerciales:** resolución de discrepancias, presentación de solicitudes de facturación y previsión de tesorería.
- **• Informe AR.**

# **Módulo de cuentas por cobrar**

# softpoint.

Si deseas más información sobre **Flowis** y nuestras soluciones, **visita nuestro sitio web o contacta con nosotros por correo electrónico.** 

![](_page_23_Picture_2.jpeg)

![](_page_23_Picture_3.jpeg)

# info@**softpoint.sk**